# **VIII Semana de Ciência e Tecnologia IFMG – campus Bambuí VIII Jornada Científica TECLADO VIRTUAL ACESSÍVEL PARA SMARTPHONES E TABLETS**

#### **Daniele Nazaré Tavares<sup>1</sup>; Daniela Costa Terra<sup>2</sup>**

<sup>1</sup>Estudante de Engenharia da Computação. Instituto Federal Minas Gerais (IFMG) campus Bambuí. Rod. Bambuí/Medeiros km 5. CEP: 38900-000. Bambuí-MG. Bolsista de Iniciação em Desenvolvimento Tecnológico e Inovação (PIBITI) – IFMG. ² Professora Orientadora – IFMG Campus Ouro Branco.

**RESUMO –** O Projeto Telefone Acessível pretende incluir usuários com deficiência visual ao propor o desenvolvimento de aplicativos para Android que oferecem interação acessível para realizar operações básicas em *smartphones* e *tablets*. A plataforma Android desenvolvida pela Google oferece recursos que permitem a implementação da acessibilidade no desenvolvimento de aplicativos para esses dispositivos e caracteriza-se por ser gratuita, aberta e baseada na linguagem Java. O componente para chamadas telefônicas, aqui enfatizado, disponibiliza um teclado virtual apropriado para que o usuário informe os dígitos do número do telefone desejado através de interação por meio de tela sensível ao toque. O próximo dígito do número é reconhecido pelo padrão do deslocamento do toque realizado na tela. Em fase de desenvolvimento, o componente apresentado é baseado em um teclado virtual acessível a deficientes visuais. O aplicativo proposto vem sendo desenvolvido usando os recursos nativos da plataforma Android incluindo interação por meio de tela sensível ao toque, sintetizador de voz, reconhecimento de voz e *feedback* tátil. **Palavras-chave:** acessibilidade, plataforma Android, deficiência visual.

## **INTRODUÇÃO**

Segundo a Organização Mundial de Saúde (OMS) é estimado que a cerca de 285 milhões de pessoas possuem algum tipo de necessidade especial visual, destas cerca de 246 milhões tem baixa visão e 39 milhões sofrem de cegueira total. Para promover a acessibilidade a pessoas com mobilidade reduzida ou necessidades específicas, os recursos adaptativos nomeados de Ajudas Técnicas (ISO 9999) ou Tecnologia Assistiva compreendem:

> Qualquer produto, instrumento, estratégia, serviço e prática, utilizado por pessoas com deficiência e pessoas idosas, especialmente produzido ou geralmente disponível para prevenir, compensar, aliviar ou neutralizar uma deficiência, incapacidade ou desvantagem e melhorar a autonomia e a qualidade de vida dos indivíduos (ISO 9999 apud Its Brasil 2008).

#### **VIII Jornada Científica**

Para tecnologias em geral, em especial a dos computadores e dispositivos móveis, o conceito de acessibilidade pressupõe adaptação da interface entre o usuário e o dispositivo. Podem ser necessários *hardware* de entrada/saída e *software* adequados ao tipo de necessidade específica do usuário afim de oferecer uma interação que dependa apenas de suas habilidades sensório-motoras preservadas.

O trabalho proposto aqui descrito é resultado parcial da execução do projeto de pesquisa intitulado "Telefone Acessível: desenvolvimento de aplicativos acessíveis para plataforma Android" o qual tem enfoque em usuários com deficiência visual. Este artigo descreve o desenvolvimento do módulo de discagem, um dos componentes propostos pelo projeto.

## **REFERENCIAL TEÓRICO**

Uma pesquisa de técnicas de interação acessíveis e viáveis para celulares foi realizado em *apps[1](#page-1-0)* disponíveis na *Google Play*. Entre esses alguns foram melhor explorados: *Talking dialer*, CpqD Alcance, *Equals Eyes Acessibility.*

A maioria dos aplicativos analisados faz o uso de interações envolvendo sintetizador de voz, *touchscreen*, vibração e efeitos sonoros para identificar as opções selecionadas pelo usuário. No *Equals Eyes Acessibility* há uma divisão da tela em regiões, a cada uma corresponde uma opção. O *app* CPqD Alcance também interpreta a opção segundo a posição do toque do dedo em tela. Já o *Talking Dialer* faz uso de coordenadas polares para selecionar uma dentre as opções disponíveis identificando o deslocamento dos toques em tela, exibindo melhor usabilidade. Isso ocorre pois ao identificar as coordenadas polares no contato com o dispositivo, lidas a partir da posição inicial do movimento, qualquer local da tela será uma região explorável. Já nos demais métodos a seleção de uma opção exigirá certo treino de "pontaria"para a escolha da opção desejada na tela.

## **MATERIAL E MÉTODOS**

O aplicativo proposto foi desenvolvido na plataforma Android voltada para o desenvolvimento de aplicativos para dispositivos móveis. A plataforma oferece os recursos necessários à implementação de acessibilidade a deficientes visuais incluindo o suporte a tela sensível a toques, sintetizadores de voz, reconhecimento de voz, *feedback* tátil, processamento de imagens, geolocalização, e*tc.*

<span id="page-1-0"></span><sup>1</sup> Termo utilizado para se referir a *softwares* aplicativos para dispositivos móveis como *tablets* e *smartphones.*

## **VIII Jornada Científica**

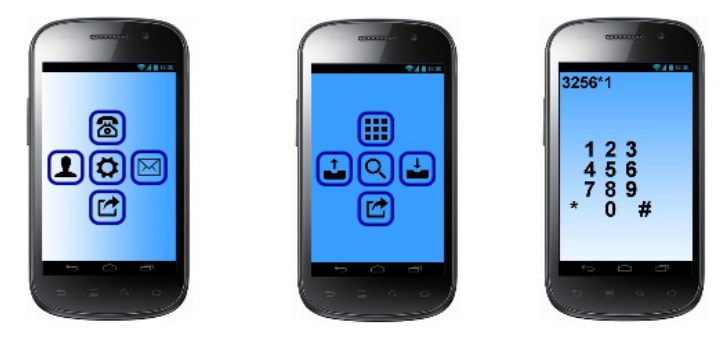

**Figura 1. Visões do Telefone Acessível. (a) Menu principal; (b) opções de chamadas telefônicas; (c) discagem via teclado virtual.**

Uma avaliação de aplicativos acessíveis existentes para usuários com deficiência visual foi realizada pelo implementador, avaliando qual o grau de dificuldade para acessar cada opção disponibilizado pelo aplicativo. O *Talking Dialer,* foi que serviu de base dos estudos,e oferece ao usuário um teclado virtual numérico. Os dígitos do número de telefone desejado são reconhecidos pela trajetória do gesto de toque em tela e informados pela síntese de voz.

O *app<sup>1</sup>* é implementado em linguagem Java utilizando os recursos da plataforma Android. A Figura 1 exibe o desenho das telas com as funcionalidades mencionadas cuja seleção é baseada no conceito matemático de coordenadas polares utilizado no teclado virtual numérico aqui proposto.

## **O TECLADO VIRTUAL DO COMPONENTE DE DISCAGEM**

Um teclado virtual acessível ao usuário com deficiência visual é proposto para mediar sua comunicação com o *smartphone*. Com ele o usuário poderá fornecer os dígitos do número e originar chamadas telefônicas.

Quando o usuário acessar a opção de discagem, ao mover o dedo para cima na interface da Figura 1 *a)*, uma tela de abertura será exibida com a da Figura 2 *a)*. Onde o primeiro toque ocorrer a visão do teclado virtual (Figura 2 *b)*) aparecerá ao redor do dedo posicionado no dígito 5. Se a trajetória do toque realizar um movimento para baixo e à direita o *app* irá responder com a síntese em áudio do dígito 9, uma vibração do celular, ao mesmo tempo em que a aumentará a escala de exibição do caractere selecionado (Figura 2 *c)*). Se retirado o dedo da tela neste momento o dígito será adicionado à cadeia de dígitos da chamada (Figura 2 *d)*).

As operações do *Telefone Acessível* exibidas na Figura 1 segue o mesmo princípio de operação do teclado numérico virtual da Figura 2. A técnica consiste em considerar o ponto inicial em que o usuário tocou na tela,  $P_i(x_i, y_i)$ , e o ponto atual de contato,  $P_c(x_c, y_c)$ . O ponto  $P_i(x_i, y_i)$  é

#### **VIII Jornada Científica**

considerado a origem ou *pólo*. A reta de P<sub>i</sub> à P<sub>c</sub> formará o raio ou *coordenada radial* comangulo θ calculado em relação ao eixo *x*. Tem-se assim um sistema de coordenadas polares *(r, θ)* a partir do qual localiza-se qual dígito está para ser selecionado do teclado. Para cada faixa *θ* haverá um dígito correspondente a depender do raio calculado (vide Figura 3). Por exemplo, se o *r* estiver entre 0 e 60 a retirada do dedo confirma a seleção do dígito *5* independente do valor de *θ*.

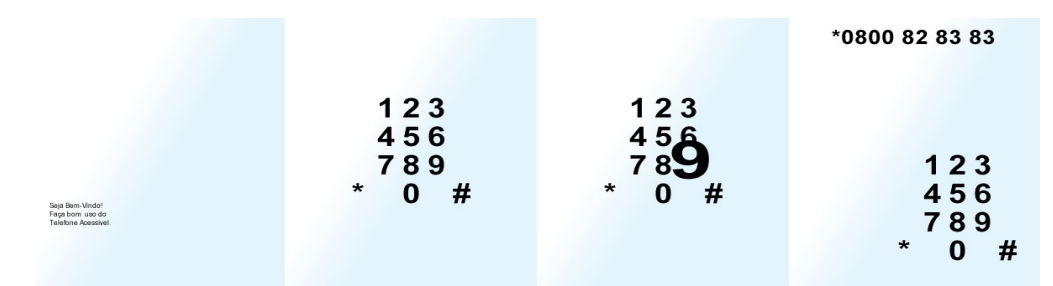

**Figura 2. (a) tela de abertura para discagem com texto audível; (b) visão do teclado virtual no toque da tela; (c) seleção de dígito reconhecida; (d) dígitos selecionados para a chamada***.*

Um *r* de comprimento entre 60 e 200 selecionará um dos caracteres: *1, 2, 3, 4, 6, 7, 8 e 9* posicionados ao redor, de acordo com o ângulo *θ.* A seleção dos dígitos *0*, *\** ou # é devido a uma trajetória de raio superior à das teclas *7*, *8* ou *9*. Com base nos intervalos e coordenadas mencionados, um código de testes é exibido na Figura 3.

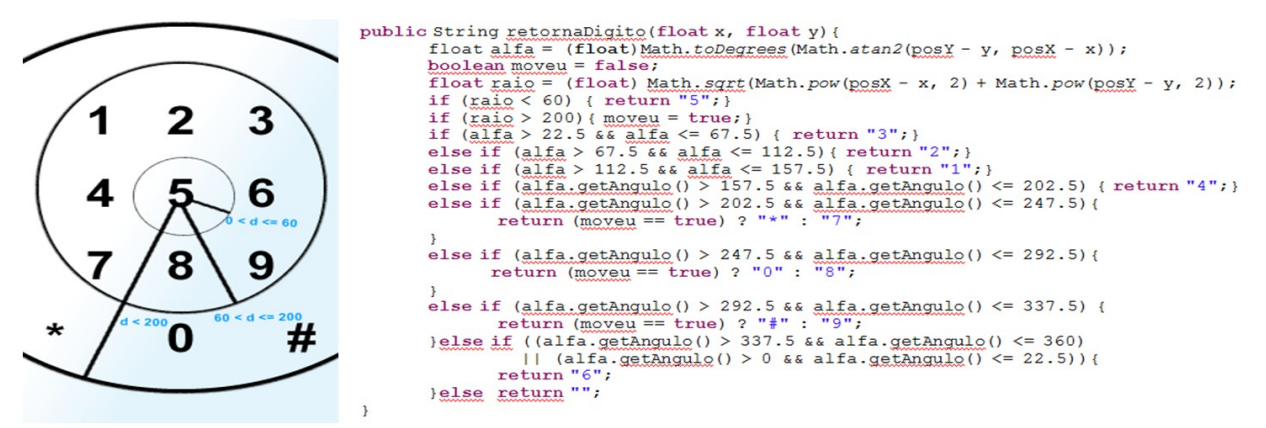

**RESULTADOS E DISCUSSÕES Figura 3. (a) esquema do teclado Virtual (b) código de testes para seleção de dígitos do teclado virtual**

Os testes realizados levaram em conta apenas o grau de dificuldade de utilizar a aplicação. Os aplicativos CpqD Alcance, *Equals Eyes Acessibility,* utilizam de mesma técnica de usabilidade, e a sintetização de tela, além disso para efetivar a escolha opção é preciso retirar o dedo da tela para depois dar outro toque sobre a mesma. Ao contrário do Talking dialer, a escolha da opção ocorre

#### **VIII Jornada Científica**

desde o primeiro minuto do contato do dedo com a tela, e a mesma pode ser efetivada com a retirada do dedo, além de fazer o uso de coordenadas polares para a escolha.

# **CONCLUSÃO**

O aplicativo de testes do componente de discagem apresentou funcionamento satisfatório no que diz respeito a interação entre usuário e dispositivo em execuções realizados pelo desenvolvedor de olhos vendados, evidenciando adequação da técnica utilizada de identificação das coordenadas polares da interação com telas touch screen. o próximo passo é adicionar a possibilidade de efetuar uma ligação telefônica a um número selecionado a partir das últimas chamadas recebidas e a partir dos últimos números discados.

## **AGRADECIMENTOS**

Os autores agradecem os recursos e as bolsas do programa PIBITI concebidos pelo IFMG. Ao grupo de pesquisas GPSisCom pela infraestrutura do laboratório disponibilizado.

## **REFERÊNCIAS BIBLIOGRÁFICAS**

WORLD HEALTH ORGANIZATION (WHO).**Visual impairment and blindness**: Key Facts. Disponível em: <http://www.who.int/mediacentre/factsheets/fs282/en/>. Acesso em: 23 jul. 2015.

ISO 9999. Norma Internacional de 1998. Disponível em:<http://www.siva.it/ftp/en\_iso\_9999.zip>. Acesso em: 05 mai. 2015.

TALKING DIALER: software gratuito. Versão 2.0.1. Eyes Free Project, 2012. Disponível em: <https://play.google.com/store/apps/details?id=com.google.marvin.talkingdialer>. Acesso em: 27 jul. 2015.

ITS BRASIL. <http://www.itsbrasil.org.br/sites/itsbrasil.w20.com.br/files/Digite o\_texto/Cartilha\_Tecnologia\_ Assistiva\_ nas\_escolas\_-Recursos\_basicos\_de\_acessibilidade\_sociodigital para pessoal com deficiencia .pdf>. Acesso em: 26 jul. 2015.

EQUAL EYES ACCESSIBILITY: software gratuito. Versão 1.1.2. EyqualEyes Solutions lt , 2014 . Disponivel em:[<https://play.google.com/store/apps/details?id=com.equaleyes>](https://play.google.com/store/apps/details?id=com.equaleyes). Acesso em: 30 nov. 2015.

CPQD ALCANCE.software gratuito. Versão 1.0.0. CPqD, 2013 Disponível em:<https://play.google.com/store/apps/details?id=br.com.cpqd.alcance&hl=pt\_BR>.Acesso em: 30 nov. 2015.